## Online Voting – 2.4.2

StrataMax has been dedicated to meeting the needs of Strata Managers for over 30 years through the continual enhancement of our software suite. We are committed to providing new functionality to support you in servicing your clients and to provide opportunities for you to optimize efficiency within your office environment.

This document describes exciting new features and enhancements available in the above release.

A history of Release Notes can be reviewed on the StrataMax Online Help

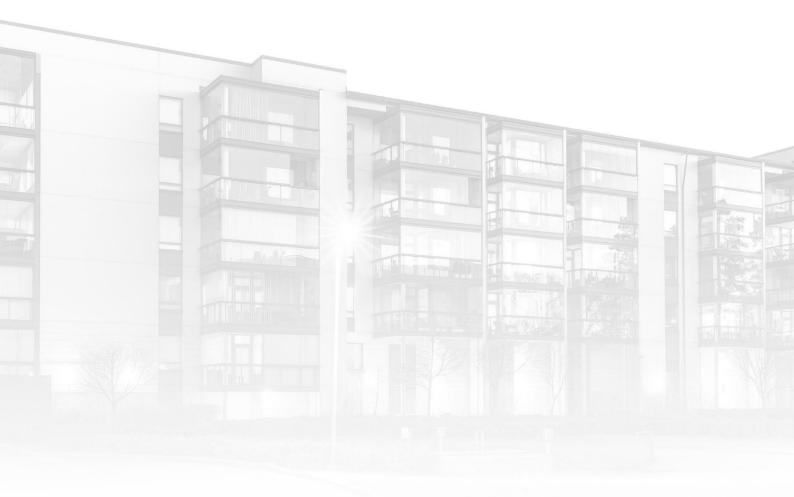

THE COMPLETE STRATA MANAGEMENT SOLUTION

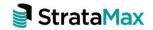

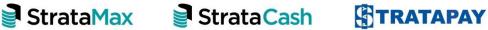

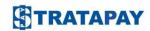

| What's Ne     | ew                                                                       | 3 |
|---------------|--------------------------------------------------------------------------|---|
| 1.            | Meeting Hub – New merge field 'Aggregate Entitlements'                   | 3 |
| 2.            | Meeting Hub – Adding an apology to a meeting has been simplified         | 3 |
| 3.            | Meeting Hub – Meeting alerts can be filtered on the Meetings page        | 6 |
| 4.            | Meeting Hub – Enhancement to the generation of adjourned meeting minutes | 6 |
| What's Better |                                                                          | 7 |

## What's New

This release of the Online Voting system introduces new and enhanced functionality to Meeting Hub and VoteMax.

### 1. Meeting Hub – New merge field 'Aggregate Entitlements'

A new merge field labelled 'Aggregate Entitlements' has been added to the Merge field editor for Standard Motions in the Body, Explanatory Notes and Voting Instruction WYSIWYG fields. This field contains the 'Total Contribution

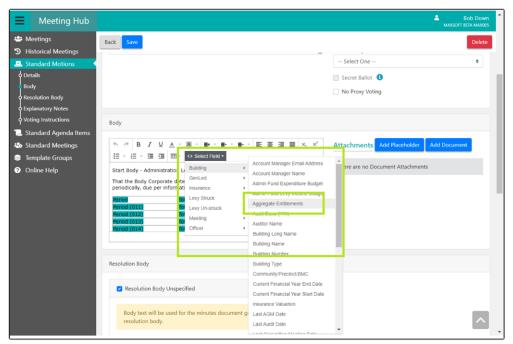

Entitlements' which is found on the Info Update screen in BCMax.

# 2. Meeting Hub – Adding an apology to a meeting has been simplified

#### Meeting Overview Page

'Add Apology' has been introduced in the Attendance drop down on the Meeting Overview, which when selected opens the new Add Apology page.

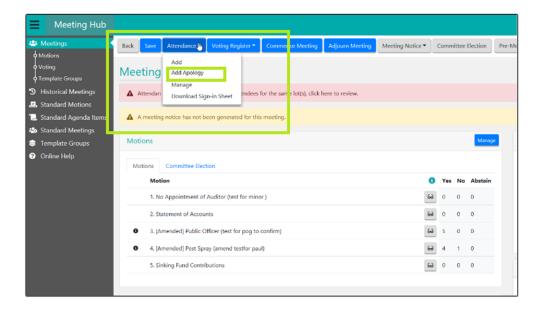

#### Attendance Register page

A new button, 'Add Apology', has been included on the Attendance Register which when selected opens the new Add Apology page.

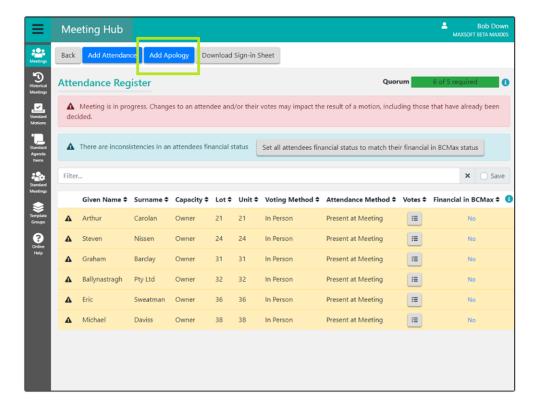

#### Add Attendance Page

The Add Attendance page has been enhanced to include a new voting method, 'Apology'.

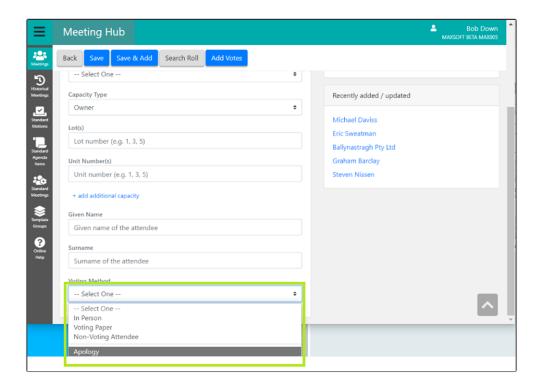

Selecting 'Apology' as a voting method will set the voting method to 'Non-Voting Attendee' and the attendance method to 'Apology'.

### New 'Add Apology' Page

The Add Apology page can be accessed via the Meeting Overview or Attendance Register pages. The Add Apology page has a similar look and feel to the Add Attendance page. All fields are able to added or edited, with the exception of the attendance method which will default to 'Apology' and cannot be altered.

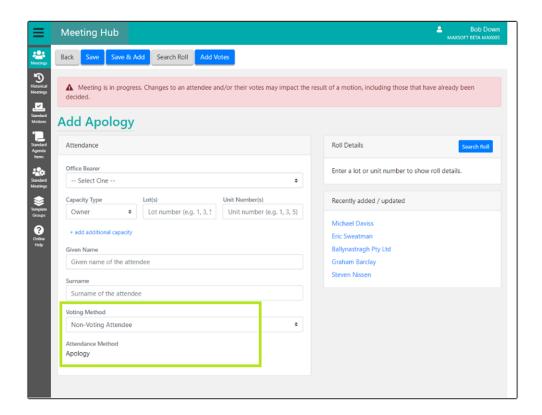

# 3. Meeting Hub – Meeting alerts can be filtered on the Meetings page

The filter on the Meetings page in Meeting Hub was previously applied to the Planning, Active and Recently Held lists. This functionality has been enhanced to also filter the meeting alerts that appear at the top of the Meetings page.

# 4. Meeting Hub – Enhancement to the generation of adjourned meeting minutes

Minutes documents generated for an adjourned meeting via the Generate Meeting Minutes option on the Meeting Overview, have been enhanced as follows:

- If a reconvened meeting is in focus on the Meeting Overview, and the meeting minutes are requested to be generated, the minutes will contain a complete view of the meeting including all of the adjourned meetings and the reconvened meeting.
- If an adjourned meeting is in focus on the Meeting Overview, and the meeting minutes are requested to be generated, the minutes will be generated for the adjourned meeting only.

## **What's Better**

• Drop down items in the action bar on the Meeting Details and In Meeting pages are now displayed in front of any error warning messages.

- The Meeting Details page has been enhanced to no longer display the checkbox 'Enable Committee Election', for committee meetings.
- The message prompt 'Minimum number of voters required was not met' is no longer displayed on the Close Meeting page if the minimum number has been met for the meeting.
- The Meeting Cancellation process has been enhanced to remove all historic meeting notice and minutes generation data that was created prior to the meeting being cancelled.
- The Motion Details page has been enhanced to no longer display 'Submitted by Lot Owner Detail' if 'Submitted By' is changed to owner or 'Motion Type' is changed to committee election.